## EDGE FOUNDRY

2018 Tech Talk Series

User's Guide to Getting Started with EdgeX Foundry

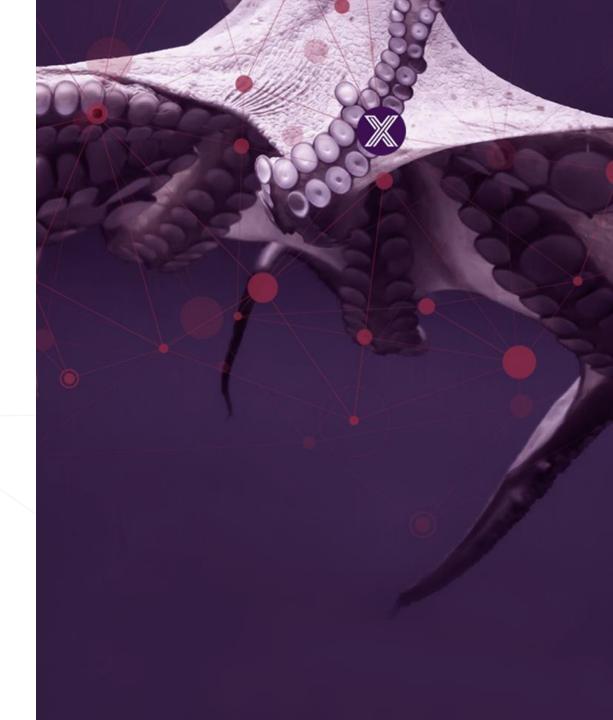

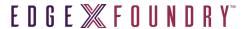

Where are you attending from today?

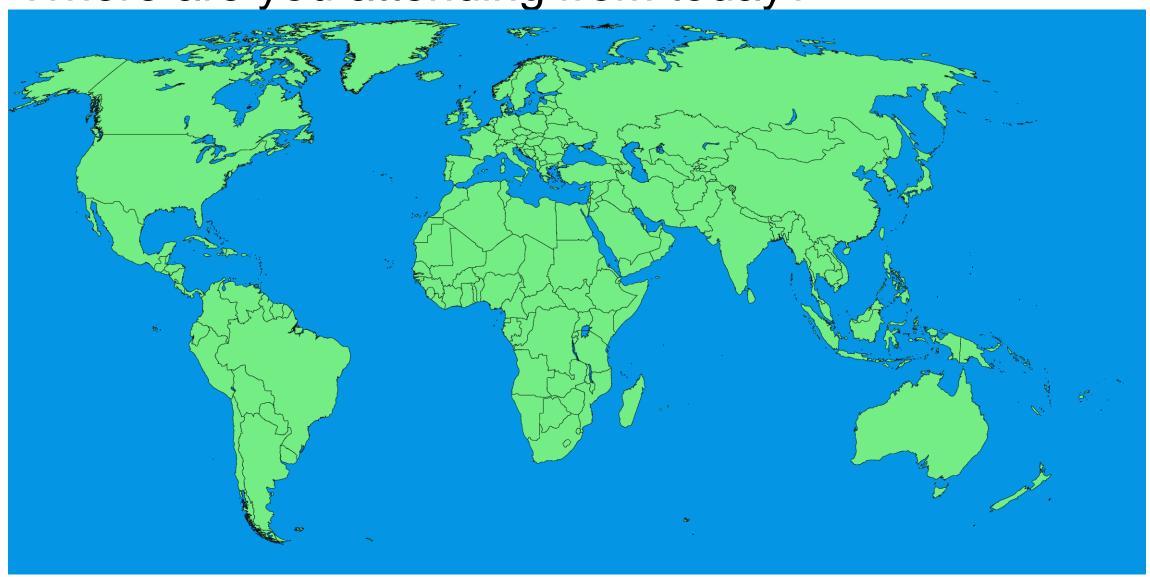

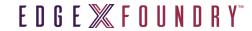

#### **About Me**

- Jim White (james\_white2@dell.com)
  - Dell Technologies IoT Solutions Division Distinguished Engineer
  - Team Lead of the IoT Platform Development Team
  - Chief architect and lead developer of Project Fuse
    - Dell's original IoT platform project that became EdgeX Foundry
    - Yes I wrote the first line(s) of code for EdgeX (apologies in advance)
  - EdgeX Foundry ...
    - Vice Chairman, Technical Steering Committee
    - Systems Management Working Group Chair
    - Ad hoc and unofficial lead architect

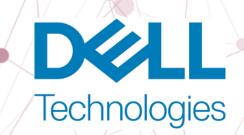

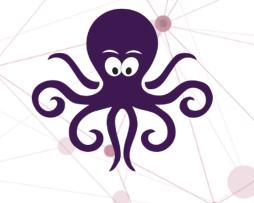

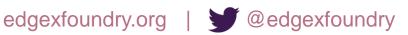

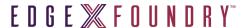

#### EdgeX Tech Talks

- Goal: provide new community members with EdgeX background and tutorials
- Started in 2017
- Updating to address new code base and new features
  - Be careful when viewing an old Tech Talk against today's EdgeX
  - Some information may be out of date
- Additional Topics please email suggestions
  - More at the end of this talk

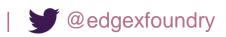

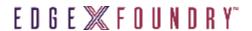

### Talk Agenda

- Understand what EdgeX is
- Examine what tools you need to run EdgeX
- Explore fundamentals of Docker and Docker Compose
- Learn how to get and run EdgeX
- See how to check that EdgeX is running properly
- Future Topic Requests
- Q&A

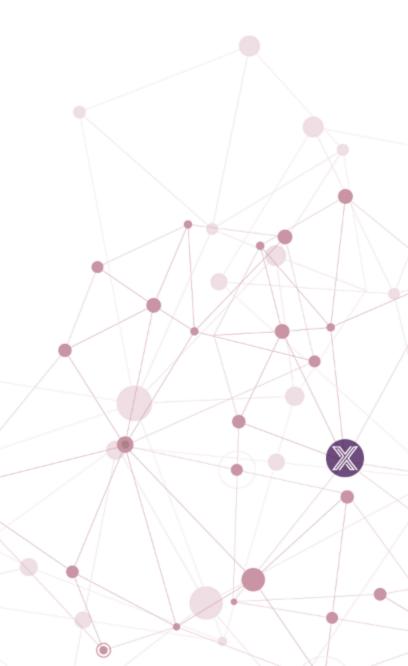

#### Why is IoT hard to do?

- Heterogeneity of platforms
  - Diverse collection of OS and OS variants
    - Linux, Unix, Windows, VxWorks, embedded and RTOS, ...
  - Various Hardware (Intel, AMD, ARM,...)
  - Cloud, gateway, smart thing (the "Fog continuum")
- Thing protocol soup
  - Industrial: BACNet, Modbus, OPC-UA,...
  - Wireless: BLE, Z-Wave, Zigbee,...
  - Message: MQTT, AMQP, DDS, ...
- Variety of cloud platforms
  - Azure IoT Hub, AWS IoT Platform, Google IoT Core, IBM Watson IoT Platform, ...
- Add your favorite selection of...
  - Applications, edge analytics/intelligence, security, system management, ...
- Difficulties in determining where to start

IoT is a post doctorate in all we know and have done in computing for the last 30-40 years

- Networks/protocols
- Mobile computing
- Distributed compute
- Cloud compute
- AI/Machine learning

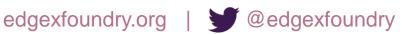

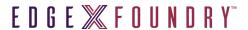

### Introducing EdgeX Foundry

An open source, vendor neutral project (and ecosystem)

A micro service, loosely coupled software framework for IoT edge computing

Hardware and OS agnostic

Linux Foundation, Apache 2 project

Goal: enable and encourage growth in IoT solutions

- The community builds and maintains common building blocks and APIs
- Plenty of room for adding value and getting a return on investment
- Allowing best-of-breed solutions

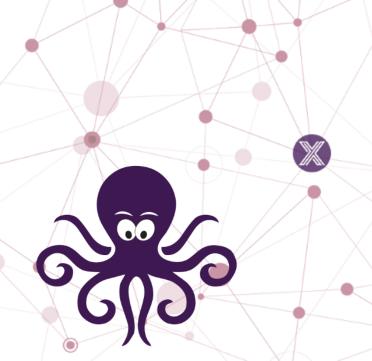

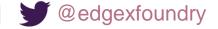

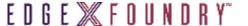

#### EdgeX Foundry Goals

- Build and promote EdgeX as the common open platform unifying edge computing
- Enable and encourage the rapidly growing community of IoT solutions providers to create an ecosystem of interoperable plug-and-play components
- Certify EdgeX components to ensure interoperability and compatibility
- Provide tools to quickly create EdgeX-based IoT edge solutions
- Collaborate with relevant open source projects, standards groups, and industry alliances to ensure consistency and interoperability across the IoT

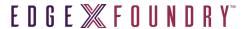

#### A Brief EdgeX History

- Chartered by Dell IoT marketing in July 2015
  - A Dell Client CTO incubation project (Project Fuse)
- Designed to meet interoperable and connectivity concerns at the IoT edge
- Started with over 125,000 lines of Dell code
- Entered into open source through the Linux Foundation on April 24, 2017
  - Started with nearly 50 founding member organizations; today we have more than 75
- Release Cadence: 2 formal releases a year

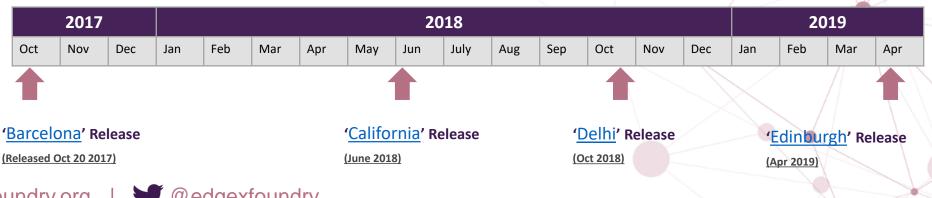

#### EdgeX Primer - How it works

- A collection of a dozen+ micro services
  - Written in multiple languages (Java, Go, C, ... we are polyglot believers!!)
- EdgeX data flow:
  - Sensor data is collected by a Device Service from a thing
  - Data is passed to the Core Services for local persistence
  - Data is then passed to **Export Services** for transformation, formatting, filtering and can then be sent "north" to enterprise/cloud systems
  - Data is then available for edge analysis and can trigger device actuation through Command service
  - Many others services provide the supporting capability that drives this flow
- REST communications between the service
  - Some services exchange data via message bus (core data to export services and rules engine)
- Micro services are deployed via Docker and Docker Compose

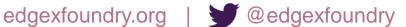

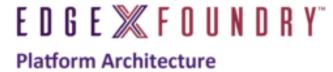

#### Cloud, Enterprise, On-Prem... CTURE AND APPLICATIONS "NORTH

REPLACEABLE REFERENCE SERVICES

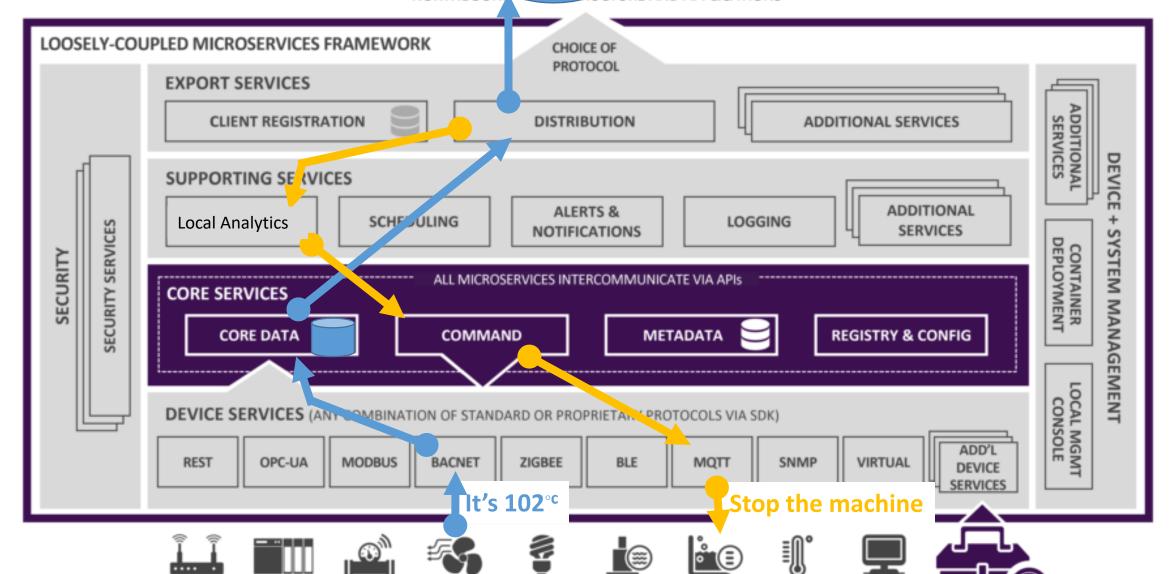

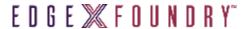

#### Options to Getting & Running EdgeX

- EdgeX micro services can be built and deployed in a number of ways
  - "Contributors Approach"
    - Get the raw code, build it, and deploy the services to the target platform(s)
  - "Users Approach"
    - Get EdgeX Docker container images and deploy/run to a platform where Docker is installed
  - "Hybrid Approach"
    - Get, build and deploy some of the services on your own
    - Get and use Docker container images for the other services
  - Docker Compose is a tool to help get and run multiple containers
    - Docker Compose can be used with either the User or Hybrid approaches
- We are going to focus on the User Approach today

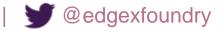

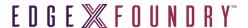

#### What is Docker?

- Docker is a bit like virtualization
  - ... but allowing some elements (like OS) to be obtained from the underlying host
- Docker provides the ability to package and run an application in a loosely isolated environment called a container
- Many containers can run simultaneously on a given host

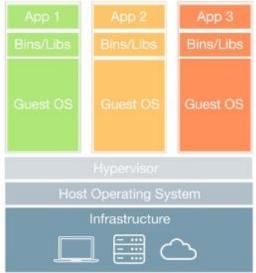

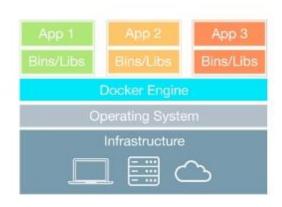

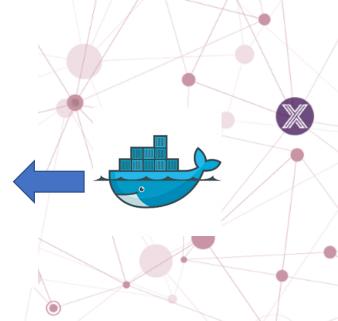

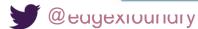

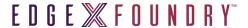

Docker Images, Containers, Engine

Hardware & OS

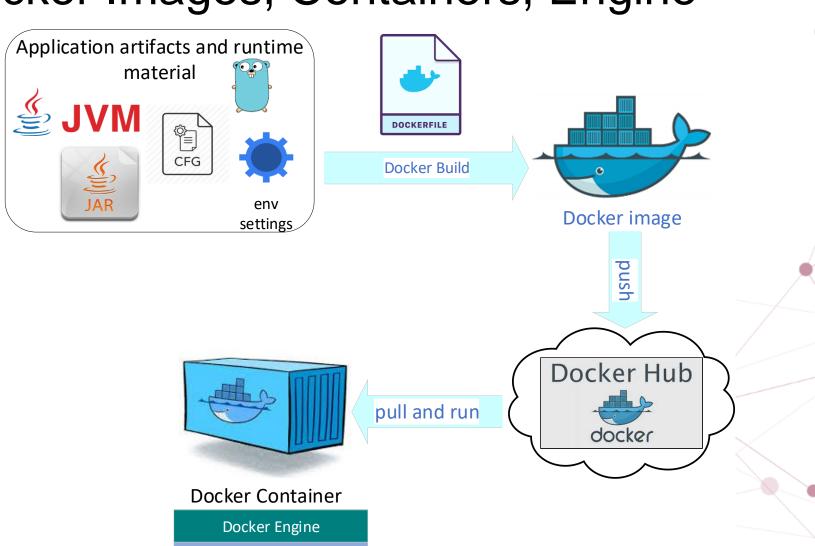

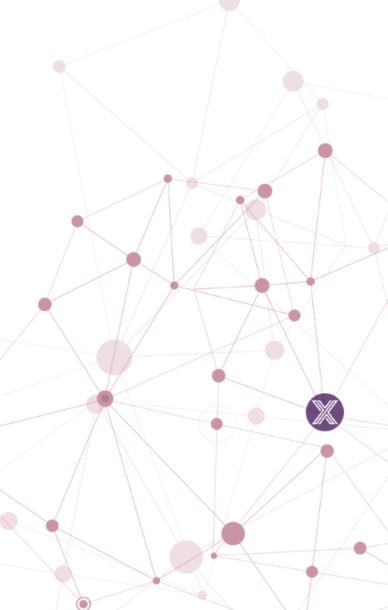

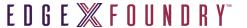

#### Docker & Docker Compose

- Docker allows the application to be package up and deployed with all of the parts it needs (libraries, other dependencies, etc.)
  - It provides a certain amount of OS independence
- Docker Compose is a tool for defining, running, and managing complex multi-container systems

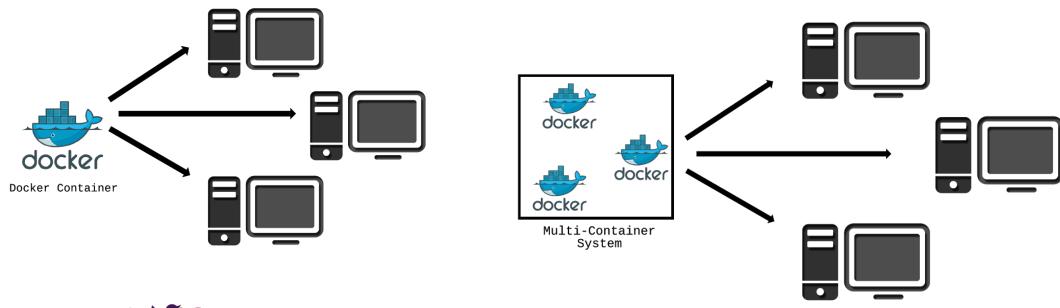

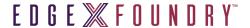

#### EdgeX via Docker Tools

- To use EdgeX via Docker containers, you do not need any development tools
- You do need Docker (Community Edition is fine) for your particular OS
  - See <a href="https://docs.docker.com/engine/installation/">https://docs.docker.com/engine/installation/</a>
- You will find it very helpful to also have Docker Compose
  - Already comes with Docker for Windows or Docker for Mac
  - Other environments need to install separately
  - See https://docs.docker.com/compose/install/
- Going to assume you can get and setup Docker, Docker Compose, etc.
  - If you desperately need help, please contact me

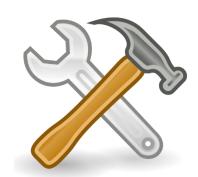

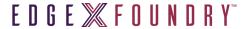

#### User Approach to Get & Run

- The EdgeX community provides a Docker container image for each micro service (and underlying infrastructure such as the database)
  - This convenience allows users to quickly get pre-built EdgeX micro services
  - Because the container images have all the necessary environment (OS, configuration, etc.) for the micro services, it makes deploying EdgeX easier
  - The container images can be run on any platform that runs Docker
    - There are different container images for hardware platforms (Intel or Arm)
- The EdgeX Docker container images are available in Docker Hub (hub.docker.com)

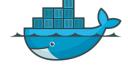

- The most recent code is always built to "developer" container images
- These are made available from a Linux Foundation Nexus repository
- These should only be used when you need the latest developer work

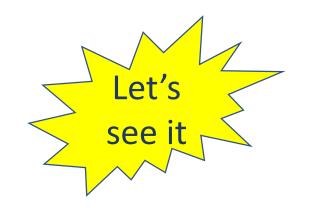

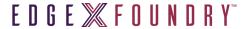

#### Docker Compose Simplifies Getting/Running EdgeX

- You could use Docker to manually pull and start each EdgeX container
  - Complicated and would require many commands to start and stop each container
  - Would also require setting up a Docker network, volume, etc.
- Simplified by Docker Compose
  - 1 command to pull all the EdgeX containers
  - 1 simplified command to start a container
- Requires getting the EdgeX docker-compose.yml file
  - Go to <a href="https://github.com/edgexfoundry/developer-scripts">https://github.com/edgexfoundry/developer-scripts</a>
  - Click on compose-files folder
  - · Click on the latest file

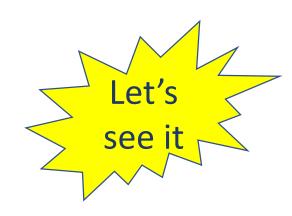

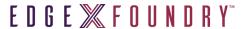

#### The Docker Compose File

• The Docker Compose YAML is a manifest file. It specifies to Docker ...

What containers to pull down and start

• What infrastructure (like a network) is needed for your containers

The order in which to start/stop containers

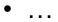

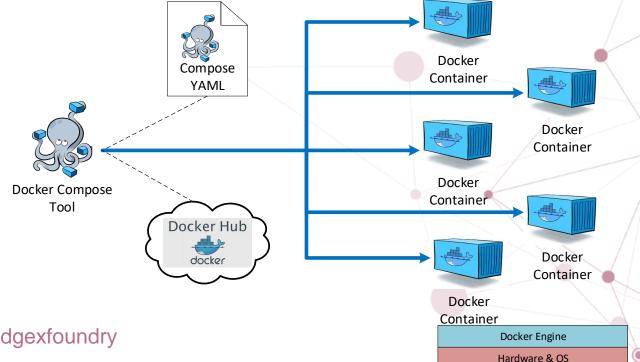

#### The EdgeX Docker Compose YAML

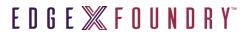

version: '3'

services:

volume:

image: edgexfoundry/docker-edgex-volume

container\_name: edgex-files

networks:

edgex-network

volumes:

- /data/db
- /edgex/logs
- /consul/config
- /consul/data

. . .

logging:

image: edgexfoundry/docker-support-logging

ports:

- "48061:48061"

container\_name: edgex-support-logging

hostname: edgex-support-logging

networks:

edgex-network

volumes\_from:

- volume

depends\_on:

- volume
- config-seed
- mongo

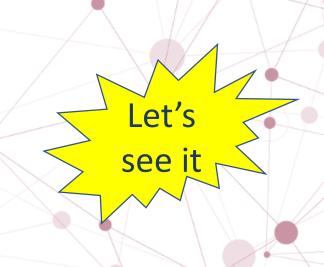

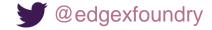

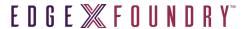

#### Docker Compose Commands

- Docker Compose is a command line tool
- Common commands
  - docker-compose **pull** -f <compose file name>
    - pull the images but don't start them
  - docker-compose -f <compose file name> up -d
    - create and start all containers the default compose file name is docker-compose.yml pull the images if not already pulled
    - -d means to start them all as daemon processes
  - docker-compose -f <compose file name> up <docker image> -d
    - without the image name, all containers are brought up
  - docker-compose -f <compose file name> stop <docker image>
    - stop an existing container
    - stop all images if the image name is left off
  - docker-compose -f <compose file name> start <docker image>
    - start an existing container that has been stopped
    - start all images if the image name is left off
  - docker-compose -f <compose file name> logs -f --tail=100 <docker image>
    - look at the last 100 lines of a micro services logs

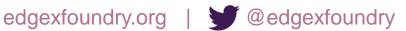

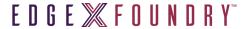

#### Start EdgeX using Docker Compose

- From the command line, go to the folder holding the docker-compose.yml file
- Pull all the EdgeX Foundry containers with one command:
  - docker-compose pull
- Start all of EdgeX Foundry containers with one command:
  - docker-compose up -d
  - -d option is to start the container as a background daemon
- Start each individual EdgeX Docker Container with a command:
  - docker-compose up –d [compose name]
  - See the next slide for the compose names and start order

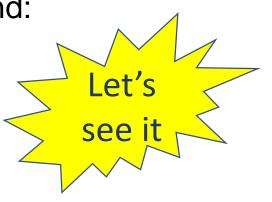

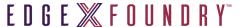

#### The EdgeX Containers

Depending on the version of EdgeX as well as your use case, the EdgeX Docker Compose file will list several EdgeX containers

| Container      | Purpose                                                                                                    |
|----------------|----------------------------------------------------------------------------------------------------|
| mongo          | Mongo Database instance, and data initialization for the default NoSQL database for all of EdgeX                                                                                                    |
| consul         | Hashicorp's Consul configuration and registry service                                                                                                    |
| data           | Core Data, centralized persistence facility for data readings collected by devices and sensors                                                                                                    |
| metadata       | Core Metadata, knowledge about the devices and sensors and how to communicate with them                                                                                                    |
| command        | Core Command, enables the issuance of commands or actions to devices and sensors on behalf of other micro services, other applications, external systems                                                              |
| scheduler      | Support Scheduling, provides facilities to kick off various events/actions on a timed schedule such as old data scrubbing                                                                                             |
| logging        | Support Logging, central logging service for all micro services                                                                                                    |
| notifications  | Support Notifications, central alert and notification service for all micro services                                                                                                    |
| rulesengine    | Support Rules Engine, micro service "wrapped" Drools Rules Engine that monitors incoming sensor or device data for readings within target ranges and triggers immediate device actuation                              |
| export-client  | Export Client, enables clients, whether they are on-gateway or off-gateway, to register as recipients of data coming through Core Data                                                                                |
| export-distro  | Export Distribution, receives data from Core Data, through a message queue, then filters, transforms, and formats the data per client request, and distributes to the appropriate endpoint by pre-registered protocol |
| device-virtual | Software that mimics the behavior of a sensor for purposes of demonstrating and exploring EdgeX                                                                                                    |

#### EdgeX Infrastructure

- EdgeX micro services won't be the only thing listed and brought up with Docker Compose
- EdgeX relies on a shared file space among services (called a Docker volume)
  - Allows the database files to be shared across services
  - Allows log file space to be shared across services
- EdgeX use MongoDB as its default persistence storage
  - Mongo has been containerized for EdgeX use
- EdgeX uses Consul as its registry and configuration service
  - Consul has been containerized for EdgeX use
- EdgeX config-seed is a service that initializes Consul with EdgeX configuration data
  - config-seed exits quickly after populating Consul (i.e. it is not long running)
- EdgeX needs all micro services to be connected to a virtual network
  - Docker provides a virtual network facility
  - The Docker Compose file specifies the network and includes all the services and infrastructure on that network

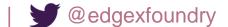

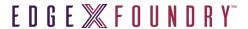

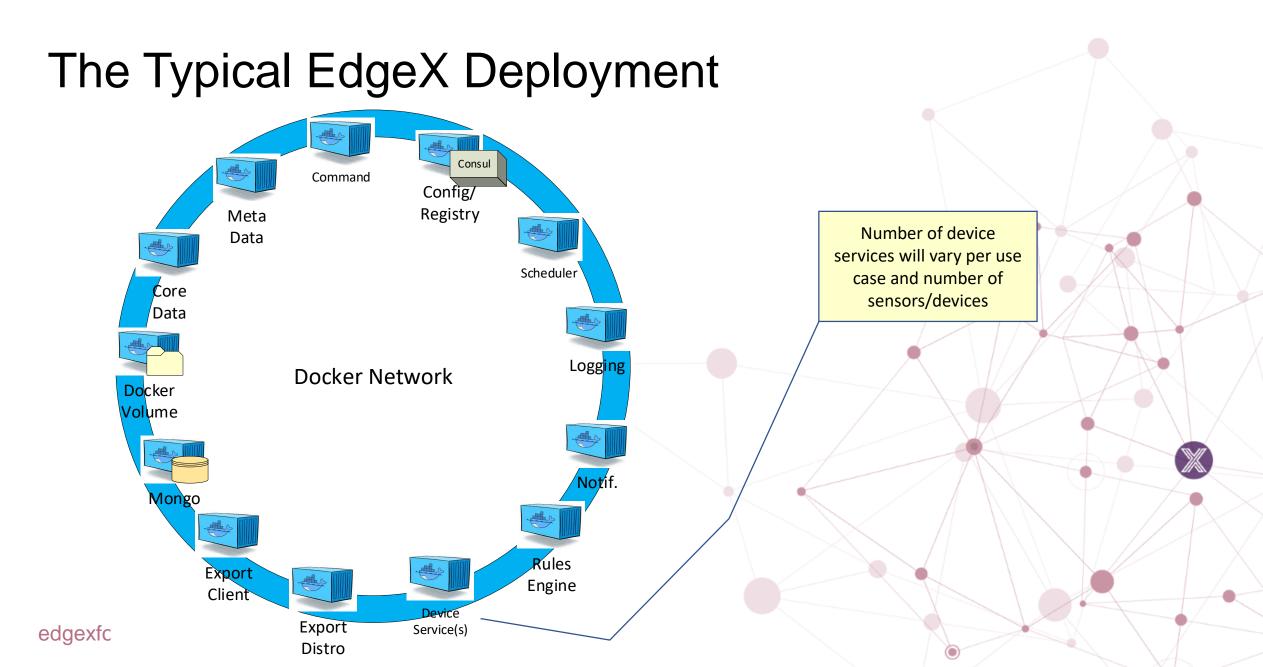

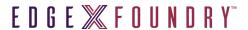

### Stop EdgeX using Docker Compose

- To stop all the EdgeX containers
  - docker-compose stop
- To stop and remove all the EdgeX containers
  - docker-compose down
- More command options available see Docker Compose documentation

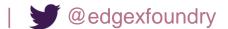

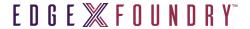

#### Check that EdgeX Containers are working

- Check with the EdgeX registry service to see which services are up
  - http://<host name>:8500
- Any container log can be viewed with:
  - docker-compose logs -f --tail 50 [compose name]
  - ex: docker-compose logs -f --tail 50 core-data
- Ping the service
  - http://<host name>:<service port>/api/v1/ping
  - ex: http://localhost:48080/api/v1/ping for core data ping
- See the event count collected
  - http://<host name>:48080/api/v1/event/count
- See the devices "connected"
  - http://<host name>:48081/api/v1/device
- See the event/reading data from a particular device
  - http://<host name>:48080/api/v1/event/device/<id>/<count limit>

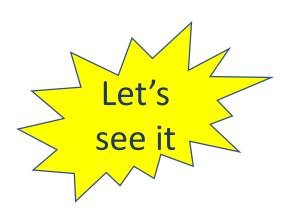

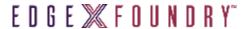

#### Alternate Deployments

- EdgeX is agnostic with regard to deployment (and orchestration)
  - Docker is used as our reference deployment capability
  - We also provide Ubuntu Snaps
    - For Canonicals' Ubuntu Core
  - Members of our community use Portainer to deploy and orchestrate EdgeX
  - You could use Kubernetes, Swarm, Mesos, etc.
- EdgeX is BYOD

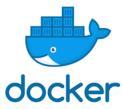

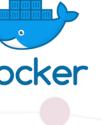

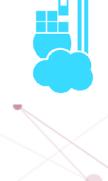

snappy

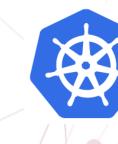

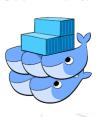

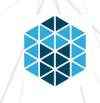

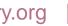

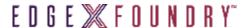

#### **Key Project Links**

Access the code:

https://github.com/edgexfoundry

Access the technical documentation:

https://docs.edgexfoundry.org/

Access technical video tutorials:

https://wiki.edgexfoundry.org/display/FA/EdgeX +Tech+Talks

EdgeX Blog:

https://www.edgexfoundry.org/news/blog/

Join an email distribution:

https://lists.edgexfoundry.org/mailman/listinfo

Join the Rocket Chat:

https://chat.edgexfoundry.org/home

Become a project member:

https://www.edgexfoundry.org/about/members/join/

LinkedIn:

https://www.linkedin.com/company/edgexfoundry/

Twitter:

https://twitter.com/EdgeXFoundry

YouTube:

https://www.youtube.com/edgexfoundry

James White2@dell.com

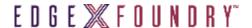

#### **Upcoming Tech Talks**

- Creating a new Device Service (Steve Osselton DS WG lead)
- Creating a new Export Client (Janko Isidorovic Application WG lead)
- Email Michael or I other suggestions

# EDGE X FOUNDRY

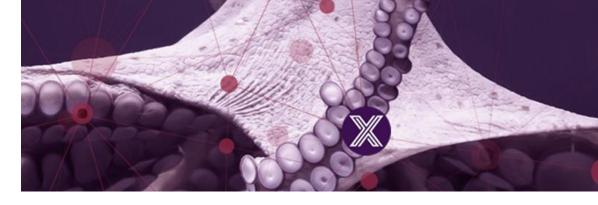

## **Questions and Answer** Time

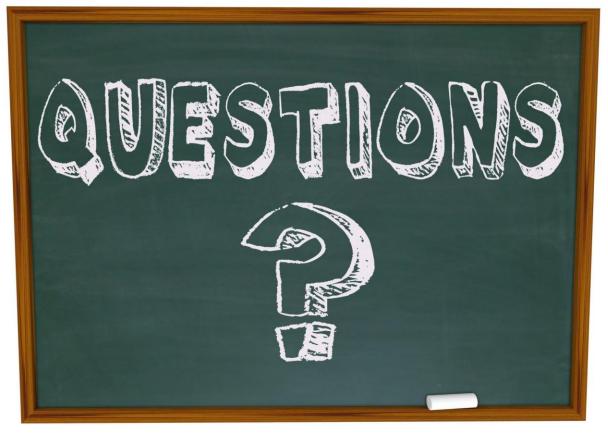

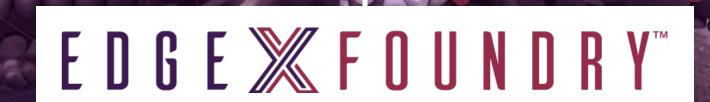

Thank You!

james\_white2@dell.com

mhall@linux.com

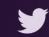